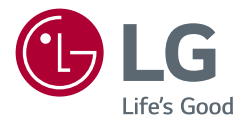

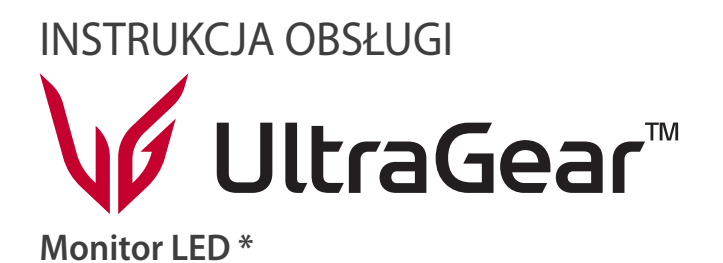

\* Monitory LED firmy LG to monitory LCD z podświetleniem LED.

Przed rozpoczęciem korzystania z urządzenia należy uważnie przeczytać instrukcję obsługi. Po przeczytaniu warto ją zachować na przyszłość.

*24GN60R 27GN60R 32GN50R 24GN60K 27GN60K*

*www.lg.com*

Copyright © 2022 LG Electronics Inc. Wszelkie prawa zastrzeżone.

*2*

# **SPIS TREŚCI**

### **LICENCJE** *[.....................................3](#page-2-0)* **[MONTAŻ I PRZYGOTOWANIE DO](#page-3-0)  PRACY***[..........................................4](#page-3-0) -* [Obsługiwane sterowniki i oprogramowanie](#page-3-0) *...4 -* [Opis produktu i przycisków](#page-4-0)*.....................................5* [Korzystanie z przycisku joysticka](#page-4-0) *- [Przenoszenie i podnoszenie monitora...............6](#page-5-0)* [Montaż na płaskiej powierzchni](#page-6-0) [Regulacja kąta](#page-7-0) [Porządkowanie przewodów \(27GN60R,](#page-8-0)  [27GN60K,](#page-8-0) *32GN50R) [Korzystanie z blokady Kensington](#page-9-0)* [Montaż płyty montażowej](#page-9-0) [Montaż na ścianie](#page-10-0)

### **[KORZYSTANIE Z FUNKCJI](#page-12-0)**

- **MONITORA***[...............................](#page-12-0) 13*
- *-* [Podłączanie do komputera](#page-12-0)*...................................13*

[Połączenie HDMI](#page-12-0)

[Połączenie DisplayPort](#page-13-0)

- *-* [Podłączanie urządzeń audio-wideo](#page-13-0) *.................14* [Połączenie HDMI](#page-13-0)
- *-* [Podłączanie urządzeń peryferyjnych](#page-14-0)*...............15* [Podłączanie słuchawek](#page-14-0)

### **[USTAWIENIA UŻYTKOWNIKA](#page-15-0)***. 16*

*-* [Aktywacja menu głównego](#page-15-0)*..................................16* [Funkcje menu głównego](#page-16-0) *-* [Ustawienia użytkownika](#page-17-0)*........................................18*

[Ustawienia w menu](#page-17-0)

### **[ROZWIAZYWANIE PROBLEMÓW](#page-28-0)***.29*

### **[DANE TECHNICZNE PRODUKTU](#page-31-0)***.32*

- *-* Fabryczny tryb obsługi *[...........................................38](#page-37-0)*
- *-* [Taktowanie HDMI \(wideo\)](#page-39-0)*....................................40*
- *-* Dioda LED zasilania *[..................................................40](#page-39-0)*

# <span id="page-2-0"></span>**LICENCJE**

Różne licencje mają zastosowanie do różnych modeli. Więcej informacji na temat licencji można znaleźć na stronie *[www.lg.com](http://www.lg.com).*

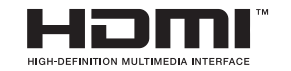

Terminy HDMI, HDMI High Definition Multimedia Interface oraz logo HDMI są znakami towarowymi lub zarejestrowanymi znakami towarowymi HDMI Licensing Administrator, Inc. w Stanach Zjednoczonych i innych krajach.

# <span id="page-3-0"></span>**MONTAŻ I PRZYGOTOWANIE DO PRACY**

### **PRZESTROGA**

- Należy zawsze korzystać z oryginalnych elementów, aby zapewnić bezpieczeństwo i prawidłowe działanie produktu.
- Szkody i obrażenia ciała spowodowane stosowaniem niezatwierdzonych części nie są objęte gwarancją.
- Zaleca się korzystanie z części dostarczonych w zestawie.
- W przypadku użycia przewodów niezatwierdzonych przez firmę LG na monitorze może nie być wyświetlany obraz lub mogą pojawić się na nim zakłócenia.
- Ilustracje zawarte w tym dokumencie przedstawiają standardowe procedury, dlatego elementy na nich prezentowane mogą różnić się od zakupionego produktu.
- Podczas montażu produktu przy użyciu wkrętów nie należy korzystać z substancji takich, jak oleje czy smary. (Może to spowodować uszkodzenie produktu.)
- Użycie zbyt dużej siły podczas dokręcania wkrętów może spowodować uszkodzenie monitora. Spowodowane w ten sposób uszkodzenia nie są objęte gwarancją.
- Nie wolno przenosić monitora w pozycji odwróconej, trzymając go jedynie za podstawę, Ponieważ może on wypaść z podstawy i spowodować obrażenia ciała.
- Nie wolno dotykać ekranu monitora podczas unoszenia lub przenoszenia urządzenia. Siła wywierana na ekran monitora może spowodować jego uszkodzenie.
- Dla uzyskania wzoru fali, w przeciwieństwie do ogólnej metody pokrywania, stosuje się dododanego materiału błyszczącego dodanego do materiału surowego. Posiada dobrą trwałość przy braku wyglądu zdarcia. Proszę stosować z zaufaniem ponieważ użytkowanie problemu nie stwarza jakichkolwiek problemów.

# **UWAGA**

- Poszczególne elementy zestawu mogą wyglądać inaczej niż przedstawiono na poniższym rysunku.
- Wszystkie informacie dotyczące produktu zawarte w tej instrukcji obsługi, w tym także dane techniczne, mogą zostać zmienione w celu poprawy jakości produktu, *bez powiadomienia.*
- Dodatkowe akcesoria są dostępne w sklepach ze sprzętem elektronicznym i za pośrednictwem stron internetowych. Informacje na ich temat można także uzyskać od sprzedawcy, u którego zakupiono produkt.
- Przewód zasilający dołączony do zestawu może być różny w zależności od regionu.

### **Obsługiwane sterowniki i oprogramowanie**

Możesz ściągnąć i zainstalować najnowszą wersję ze strony internetowej LGE (*[www.](http://www.lg.com) [lg.com](http://www.lg.com)).*

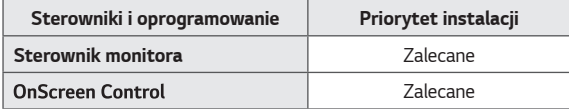

### <span id="page-4-0"></span>**Opis produktu i przycisków**

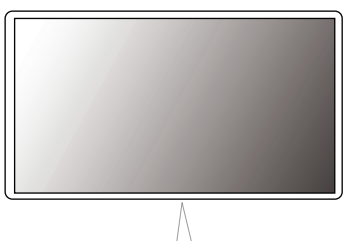

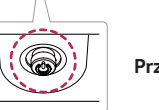

**Przycisk joysticka**

#### **Korzystanie z przycisku joysticka**

Naciskając przycisk joysticka lub poruszając go palcem w lewo lub w prawo można z łatwością sterować funkcjami monitora.

#### **Podstawowe funkcje**

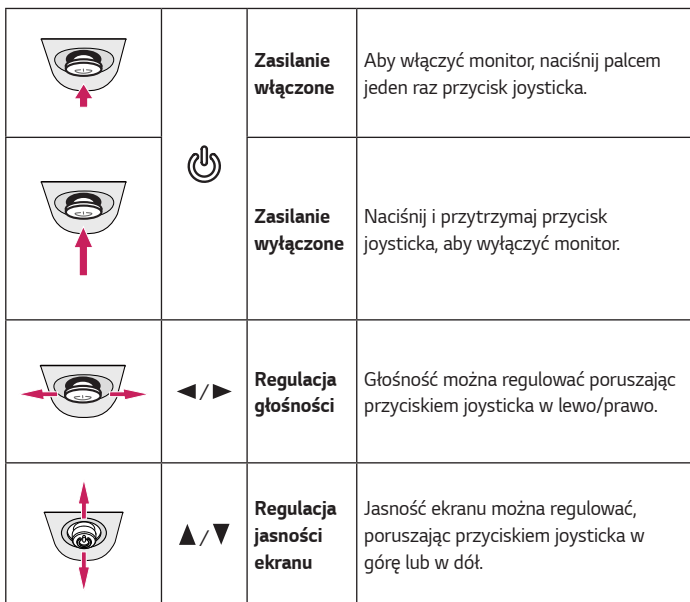

# **UWAGA**

• Przycisk joysticka znajduje się u dołu monitora.

### <span id="page-5-0"></span>**Przenoszenie i podnoszenie monitora**

Podczas przenoszenia lub podnoszenia monitora należy przestrzegać poniższych instrukcji. Pomogą one uniknąć jego zarysowania lub uszkodzenia, a także zapewnić bezpieczny transport niezależnie od kształtu i rozmiaru urządzenia.

- Przed przeniesieniem monitora zaleca się umieszczenie go w oryginalnym kartonie lub opakowaniu.
- Przed przeniesieniem lub uniesieniem monitora należy odłączyć przewód zasilający *i wszystkie inne przewody.*
- Monitor należy chwycić mocno u dołu i z boku obudowy. Nie należy chwytać *monitora za sam panel.*

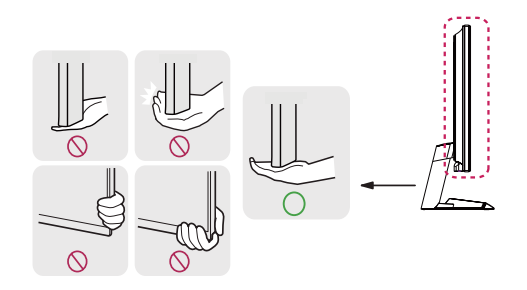

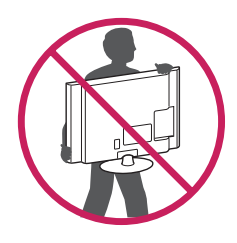

- Monitor należy trzymać ekranem na zewnątrz, aby zmniejszyć ryzyko jego *zarysowania.*
- Podczas transportu monitora należy chronić go przed wstrząsami i drganiami.
- Podczas transportu monitor należy trzymać w pozycji pionowej nie wolno obracać go ani pochylać na bok.

### **PRZESTROGA**

- Należy w miarę możliwości unikać dotykania ekranu monitora.
- *-* Niezastosowanie się do tego zalecenia może spowodować uszkodzenie powłoki ekranu albo niektórych pikseli służących do generowania obrazu.

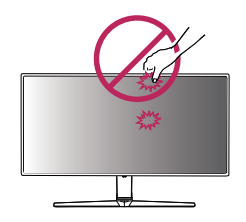

<span id="page-6-0"></span>• W przypadku korzystania z panelu monitora bez przymocowanej stopki podstawy używanie przycisku joysticka, znajdującego się na monitorze, może przyczynić się do zachwiania stabilności i upadku monitora, co może spowodować uszkodzenie urządzenia i zranić osoby znajdujące się w pobliżu. Dodatkowo przycisk joysticka może w takich warunkach nie działać prawidłowo.

#### **Montaż na płaskiej powierzchni**

• Podnieś monitor i umieść go na płaskiej powierzchni w pozycji pionowej. Monitor należy ustawić w odległości co najmniej 100 mm od ściany, aby zapewnić właściwą wentylację.

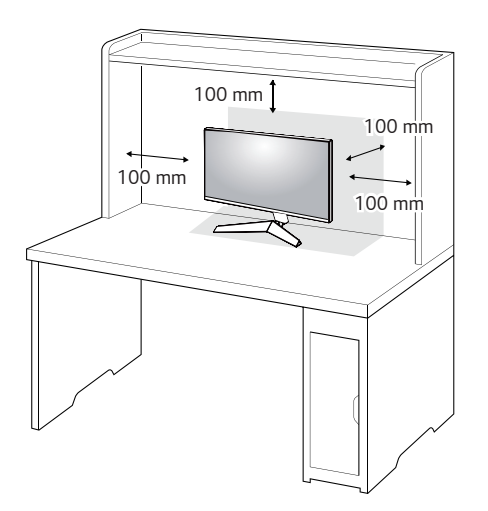

### <span id="page-7-0"></span> **PRZESTROGA**

- Przed rozpoczęciem przenoszenia lub montażu monitora należy odłączyć go od zasilania. Istnieje ryzyko porażenia prądem elektrycznym.
- Należy użyć przewodu zasilającego, który został dostarczony w pakiecie razem z produktem. Przewód ten należy podłączyć do uziemionego gniazdka elektrycznego.
- W przypadku, gdy potrzebny jest dodatkowy przewód, należy zakupić go u lokalnego sprzedawcy lub udać się do najbliższego sklepu ze sprzętem *elektronicznym.*

#### **Regulacja kąta**

- *1* Ustaw monitor umieszczony na stopce podstawy w pozycji pionowej.
- *2* Dostosuj kąt nachylenia ekranu.

Aby zapewnić sobie wygodę korzystania z urządzenia, można regulować kąt nachylenia ekranu w przód lub tył w zakresie od -5° do +15°.

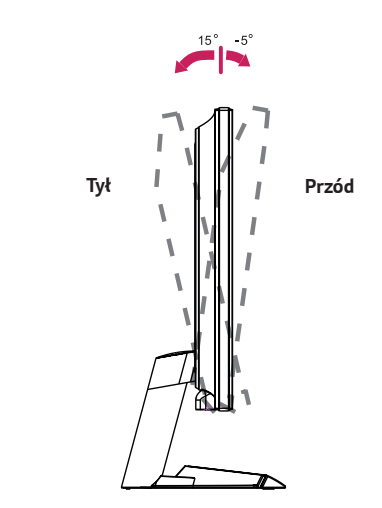

# <span id="page-8-0"></span> **OSTRZEŻENIE**

• Aby uniknąć urazów palców podczas regulacji kąta nachylenia ekranu, nie należy trzymać dolnej części obudowy monitora w sposób przedstawiony poniżej.

• Podczas regulacji kąta nachylenia monitora nie należy dotykać ani naciskać obszaru ekranu.

### **Porządkowanie przewodów (27GN60R, 27GN60K, 32GN50R)**

Ułóż przewody w sposób przedstawiony na ilustracji, korzystając z uchwytu do przewodów.

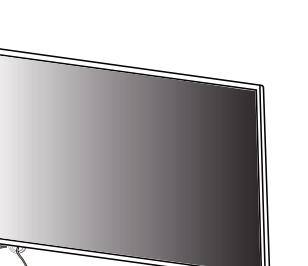

#### <span id="page-9-0"></span>**Korzystanie z blokady Kensington**

Złącze systemu zabezpieczającego Kensington znajduje się u dołu monitora.

Więcej informacji dotyczących instalacji oraz korzystania z blokady znajduje się w instrukcji obsługi blokady Kensington oraz na stronie internetowej dostępnej pod *adresem http://www.kensington.com.*

Przymocuj monitor do stołu za pomocą kabla systemu zabezpieczającego *Kensington.*

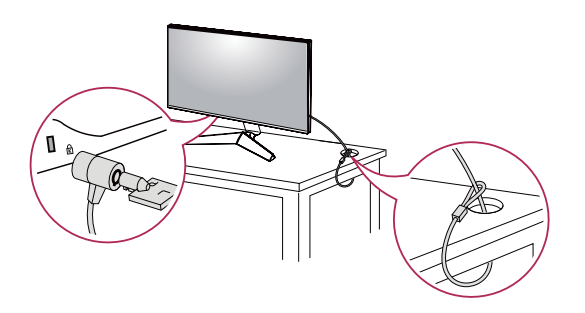

# **UWAGA**

• System zabezpieczający Kensington jest wyposażeniem dodatkowym. Dodatkowe akcesoria można nabyć w większości sklepów z artykułami RTV.

#### **Montaż płyty montażowej**

Monitor odpowiada specyfikacjom dotyczącym płyty montażowej oraz innych zgodnych urządzeń.

- *1* Połóż monitor ekranem do dołu. Aby chronić panel monitora (ekran), osłoń go miękką szmatką lub osłoną ochronną monitora dostarczoną w zestawie z produktem.
- *2* Wyjmij cztery wkręty przykręcone z tyłu monitora.
- *3* Umieść płytę montażową na monitorze i wyrównaj ją z otworami na wkręty.
- *4* Dokręć cztery wkręty za pomocą śrubokręta, aby przymocować płytę do *monitora.*

# **UWAGA**

- Płyta montażowa jest sprzedawana oddzielnie.
- Więcej informacji na temat montażu znajduje się w instrukcji montażu płyty.
- Podczas montażu płyty nie należy stosować zbyt dużej siły, ponieważ może to spowodować uszkodzenie ekranu.

#### <span id="page-10-0"></span>**Montaż na ścianie**

Monitor należy zamontować w odległości co najmniej 100 mm od ściany oraz pozostawić po obu jego stronach wolną przestrzeń (co najmniej 100 mm), aby zapewnić właściwą wentylację. Szczegółowe instrukcje dotyczące montażu można uzyskać u sprzedawcy. Informacje na temat montażu i ustawiania uchwytu ściennego o regulowanym nachyleniu można również znaleźć w dołączonej do niego instrukcji.

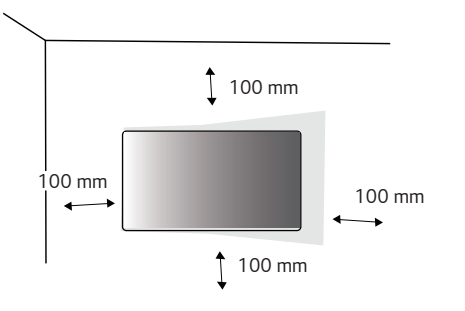

Aby zamontować monitor na ścianie, należy przykręcić uchwyt ścienny (opcjonalny) do tyłu monitora.

Uchwyt ścienny musi być prawidłowo przymocowany do monitora i do ściany.

- *1* Użycie wkrętów dłuższych od standardowych może spowodować powstanie uszkodzeń wewnątrz produktu.
- *2* Wkręty, które nie spełniają wymagań standardu VESA, mogą uszkodzić urządzenie i spowodować upadek monitora. Firma LG Electronics nie odpowiada za jakiekolwiek wypadki związane z użyciem wkrętów niezgodnych ze standardem VESA.

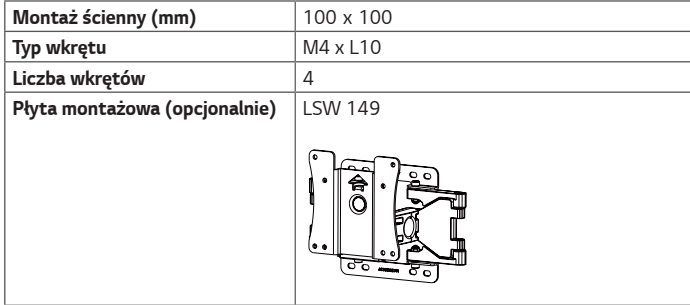

## **UWAGA**

- Należy użyć wkrętów spełniających wymagania standardu VESA.
- W skład zestawu do montażu ściennego wchodzi instrukcja montażu i wszystkie niezbędne części.
- Uchwyt ścienny jest wyposażeniem dodatkowym. Dodatkowe akcesoria można nabyć u lokalnego sprzedawcy.
- Długość wkrętu może być różna w zależności od modelu uchwytu ściennego. Należy użyć wkrętów o odpowiedniej długości.
- Więcej informacji można znaleźć w instrukcji obsługi uchwytu ściennego.

# **PRZESTROGA**

- Przed rozpoczęciem przenoszenia lub montażu monitora należy odłączyć przewód zasilający, aby uniknąć porażania prądem.
- W przypadku montażu monitora na suficie lub pochylonej ścianie może on spaść, powodując obrażenia ciała u osób znajdujących się w pobliżu. Do montażu należy użyć uchwytu ściennego dopuszczonego przez firmę LG do użytku z danym modelem urządzenia. W razie potrzeby należy skonsultować się z lokalnym sprzedawcą lub technikiem.
- Użycie zbyt dużej siły podczas dokręcania wkrętów może spowodować uszkodzenie monitora. Spowodowane w ten sposób uszkodzenia nie są objęte gwarancją.
- Zaleca się korzystanie z uchwytu ściennego i wkrętów zgodnych ze standardem VESA. Uszkodzenia wynikłe z użycia nieprawidłowych akcesoriów lub niewłaściwego wykorzystania akcesoriów nie są objęte gwarancją.
- Długość każdego zamontowanego wkrętu, mierzona z tyłu monitora, powinna wynosić nie więcej niż 8 mm.

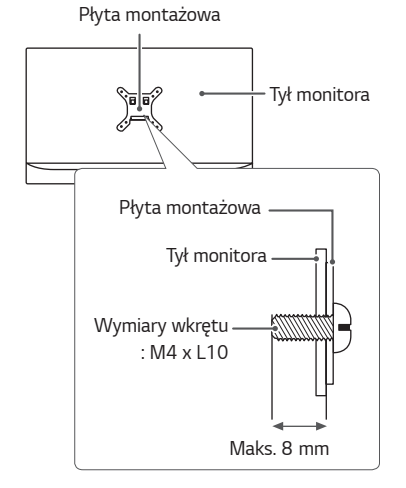

POLSKI

# <span id="page-12-0"></span>**KORZYSTANIE Z FUNKCJI MONITORA**

• Produkt przedstawiony na ilustracjach w tej instrukcji może się różnić wyglądem od zakupionego przez użytkownika.

Naciśnij przycisk joysticka, wybierz kolejno **Menu** → **Wejścia**, a następnie wybierz sygnał źródłowy.

# **PRZESTROGA**

- Nie wolno zbyt długo naciskać ekranu monitora. Może to spowodować zniekształcenie obrazu.
- Nie wolno wyświetlać na ekranie nieruchomych obrazów przez dłuższy czas. Może to spowodować wypalenie się obrazu na ekranie. W miarę możliwości należy korzystać z wygaszacza ekranu.

# **UWAGA**

- Podłączając przewód zasilający do gniazdka sieciowego, należy skorzystać z przedłużacza z uziemieniem (3 otwory) lub gniazdka z uziemieniem.
- W niskiej temperaturze otoczenia ekran może migotać po włączeniu. To normalne zjawisko.
- Na ekranie mogą czasami pojawiać się czerwone, zielone lub niebieskie kropki. To normalne zjawisko.

### **Podłączanie do komputera**

- Ten monitor obsługuje funkcję Plug and Play\*.
- \* Plug and Play: funkcja, która umożliwia dodanie urządzenia do komputera bez konieczności przeprowadzania ponownej konfiguracji komputera i ręcznej instalacji dodatkowych sterowników.

#### **Połączenie HDMI**

To połączenie umożliwia przesyłanie cyfrowych sygnałów audio i wideo z komputera *do monitora.* 

## **PRZESTROGA**

- W przypadku korzystania z przewodu DVI–HDMI / DP (DisplayPort) HDMI mogą występować problemy ze zgodnością.
- Należy korzystać z certyfikowanego przewodu z logo HDMI. W przypadku używania niecertyfikowanego przewodu HDMI może wystąpić problem z wyświetlaniem obrazu lub błąd połączenia.
- Zalecane typy przewodu HDMI
- *-* Przewód High-Speed HDMI®/TM
- *-* Przewód High-Speed HDMI®/TM z obsługą sieci Ethernet

#### <span id="page-13-0"></span>**Połączenie DisplayPort**

To połączenie umożliwia przesyłanie cyfrowych sygnałów audio i wideo z komputera *do monitora.* 

### **UWAGA**

- Sygnał wideo lub audio może nie być dostępny w zależności od wersji portów DP (DisplayPort) komputera.
- W przypadku korzystania z karty graficznej ze złączem Mini DisplayPort zaleca się użycie przewodu Mini DP–DP (Mini DisplayPort – DisplayPort) lub przejściówki do łączenia przewodu DisplayPort 1.4. (Do nabycia oddzielnie)

### **Podłączanie urządzeń audio-wideo**

#### **Połączenie HDMI**

Połączenie HDMI umożliwia przesyłanie cyfrowych sygnałów audio i wideo z urządzenia audio-wideo do monitora.

# **UWAGA**

- W przypadku korzystania z przewodu DVI–HDMI / DP (DisplayPort) HDMI mogą wyst powa problemy ze zgodno ci
- Nale y korzysta z certyfikowanego przewodu z logo HDMI. W przypadku u ywania niecertyfikowanego przewodu HDMI mo e wyst pi problem z wy wietlaniem obrazu lub bł d poł czenia.
- Zalecane typy przewodu HDMI
- *-* Przewód High-Speed HDMI®/TM
- *-* Przewód High-Speed HDMI®/TM z obsługą sieci Ethernet

### <span id="page-14-0"></span>**Podłączanie urządzeń peryferyjnych**

#### **Podłączanie słuchawek**

Urządzenia peryferyjne można podłączać do monitora za pomocą portu słuchawek.

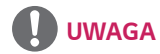

- Urządzenia peryferyjne są do nabycia osobno.
- W przypadku korzystania ze słuchawek z wtykiem kątowym mogą występować problemy z podłączaniem innych urządzeń zewnętrznych do monitora. Dlatego zaleca się korzystanie ze słuchawek z wtykiem prostym.

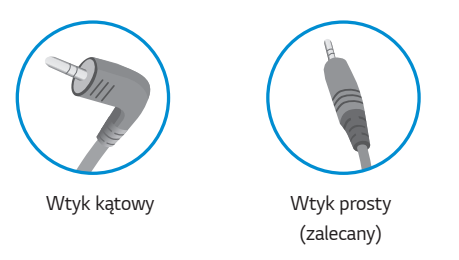

• W zależności od ustawień dźwięku wybranych w komputerze oraz w urządzeniu zewnętrznym możliwość korzystania ze słuchawek oraz głośnika może być *ograniczona.*

# <span id="page-15-0"></span>**USTAWIENIA UŻYTKOWNIKA**

### **Aktywacja menu głównego**

- *1* Naciśnij przycisk joysticka u dołu monitora.
- *2* Przesuwaj joystick w górę/dół ( / *) oraz w*  prawo/lewo (</>> (</>>), aby wybrać poszczególne opcje.
- *3* Naciśnij jeszcze raz przycisk joysticka, aby wyjść z menu głównego.

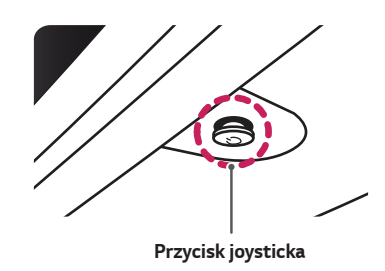

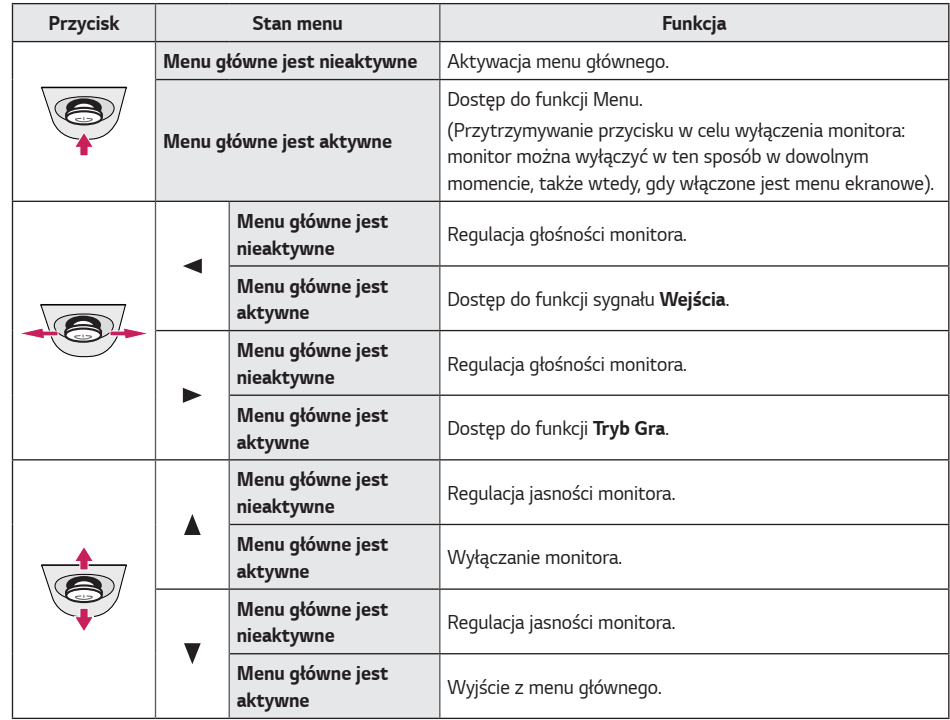

### <span id="page-16-0"></span>**Funkcje menu głównego**

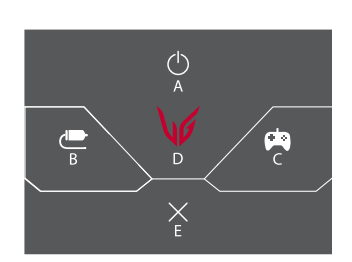

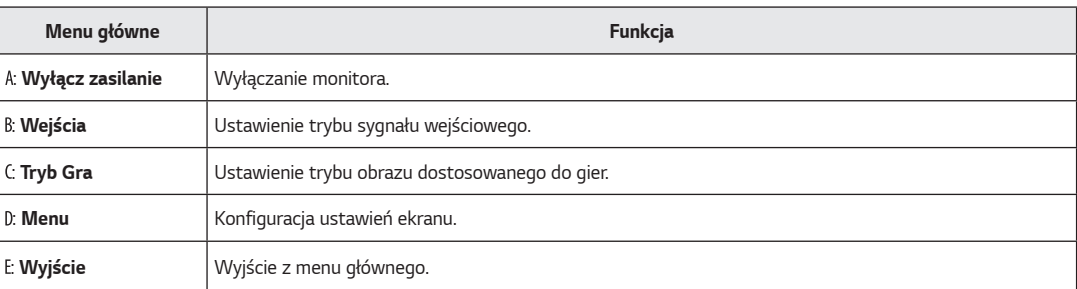

### <span id="page-17-0"></span>**Ustawienia użytkownika**

- *1* Aby wyświetlić menu ekranowe, naciśnij przycisk joysticka u dołu monitora, a następnie przejdź do **Menu***.*
- *2* Przesuwaj joystick w górę/dół oraz w prawo/lewo, aby wybrać poszczególne opcje.
- *3* Aby powrócić do wyższego poziomu menu lub ustawić inne pozycje menu, przesuń przycisk joysticka w stronę strzałki lub naciśnij joystick ( *).*
- 4 Jeśli chcesz wyjść z menu ekranowego, przesuwaj joystick w stronę strzałki < do momentu wyjścia z menu.

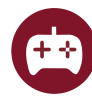

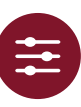

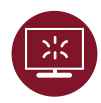

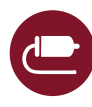

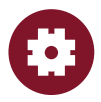

**Tryb Gra Regulacja Gra Regulacja Obrazu Wejścia Ogólne**

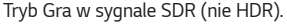

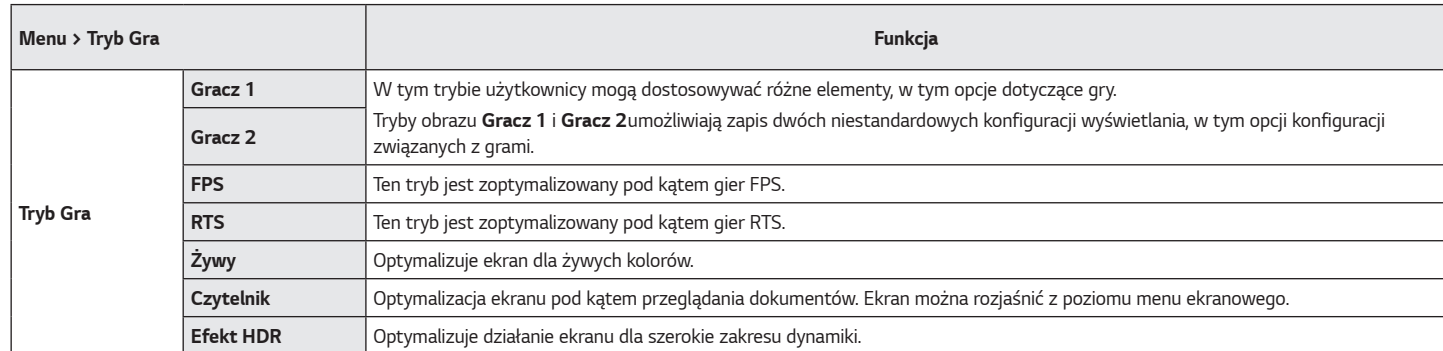

Tryb Gra w sygnale HDR.

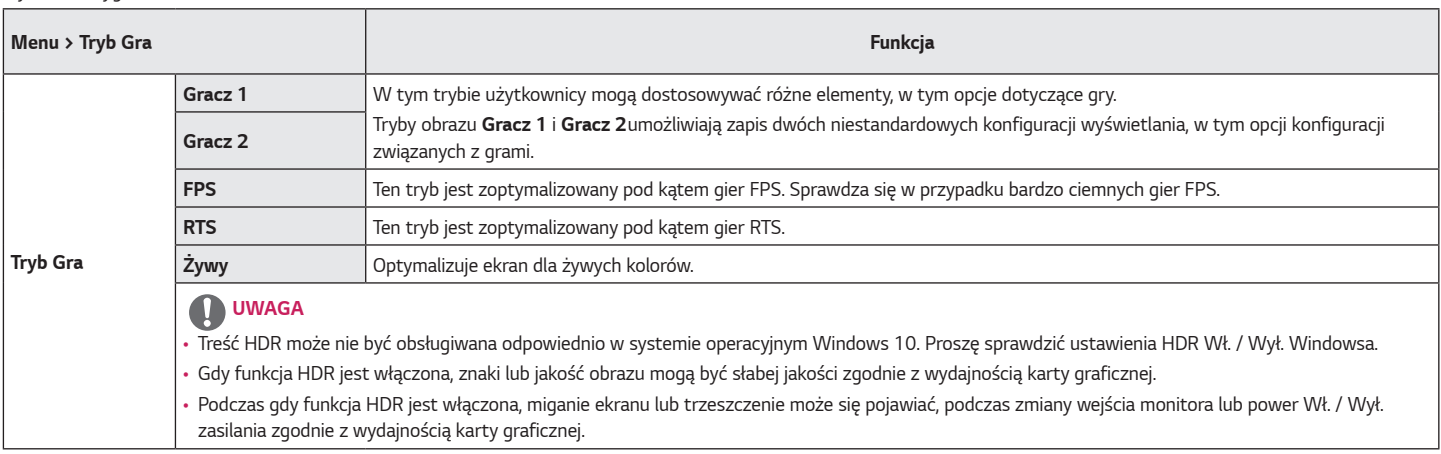

*POLSKI*

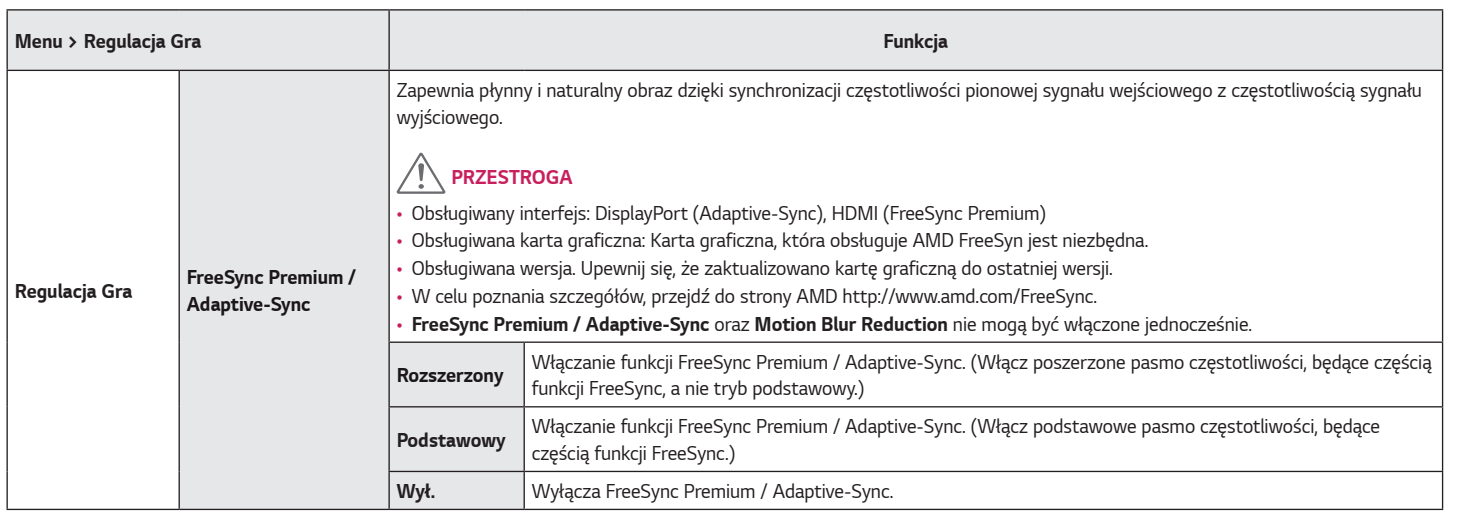

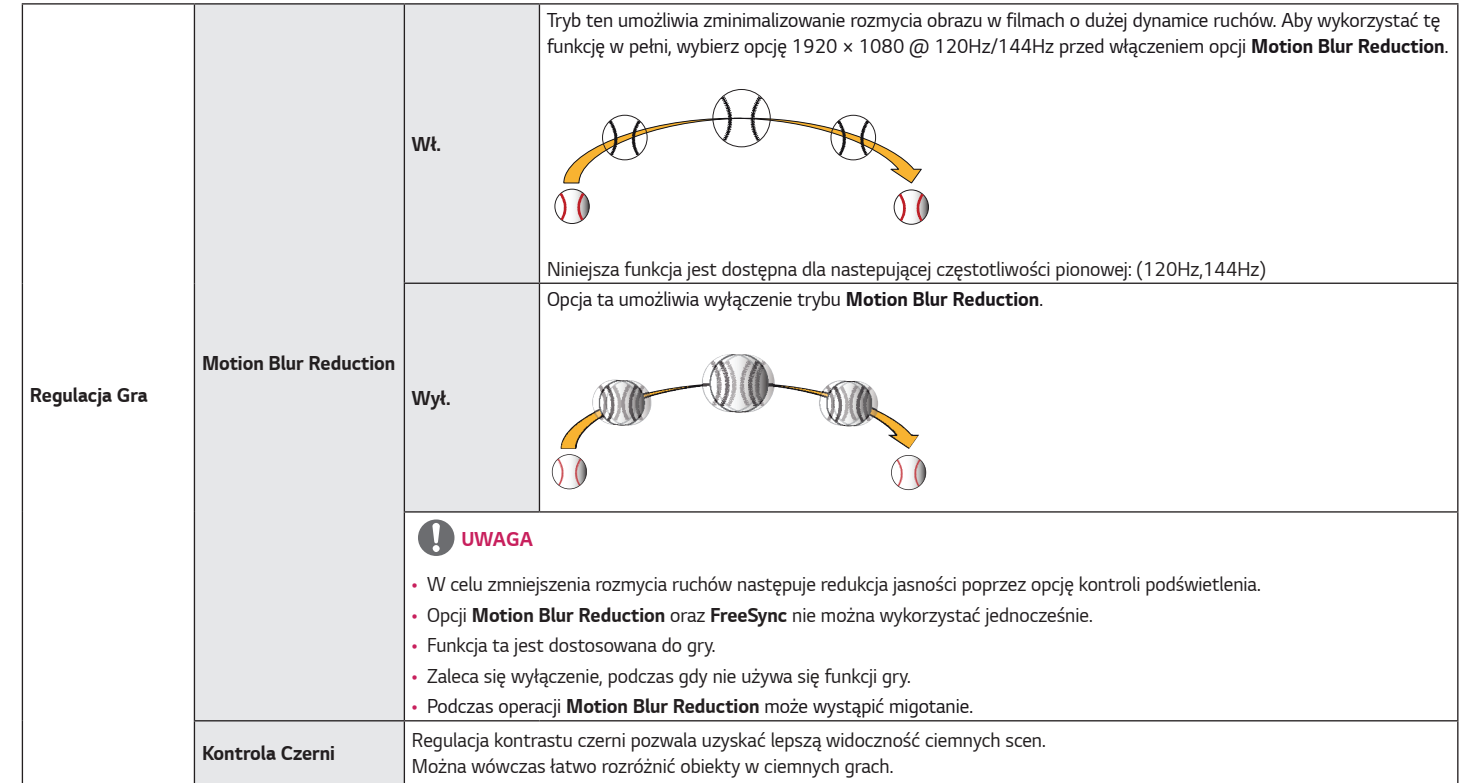

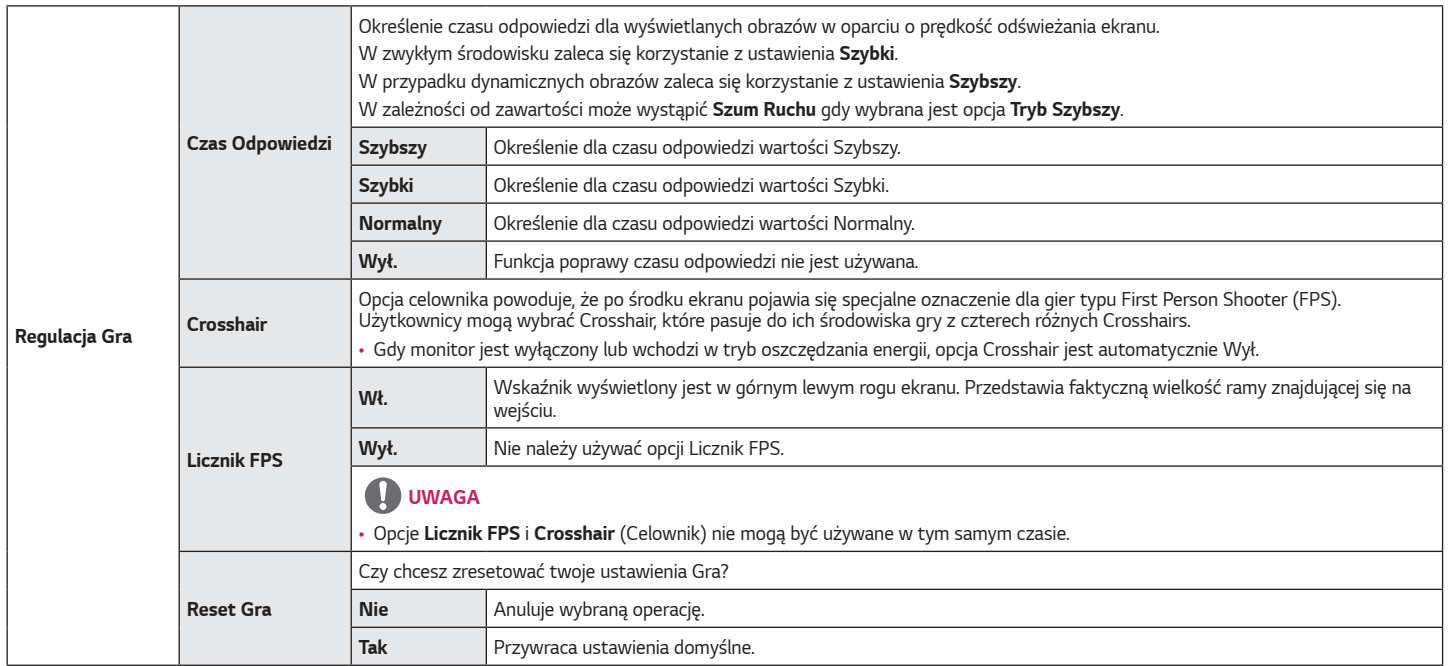

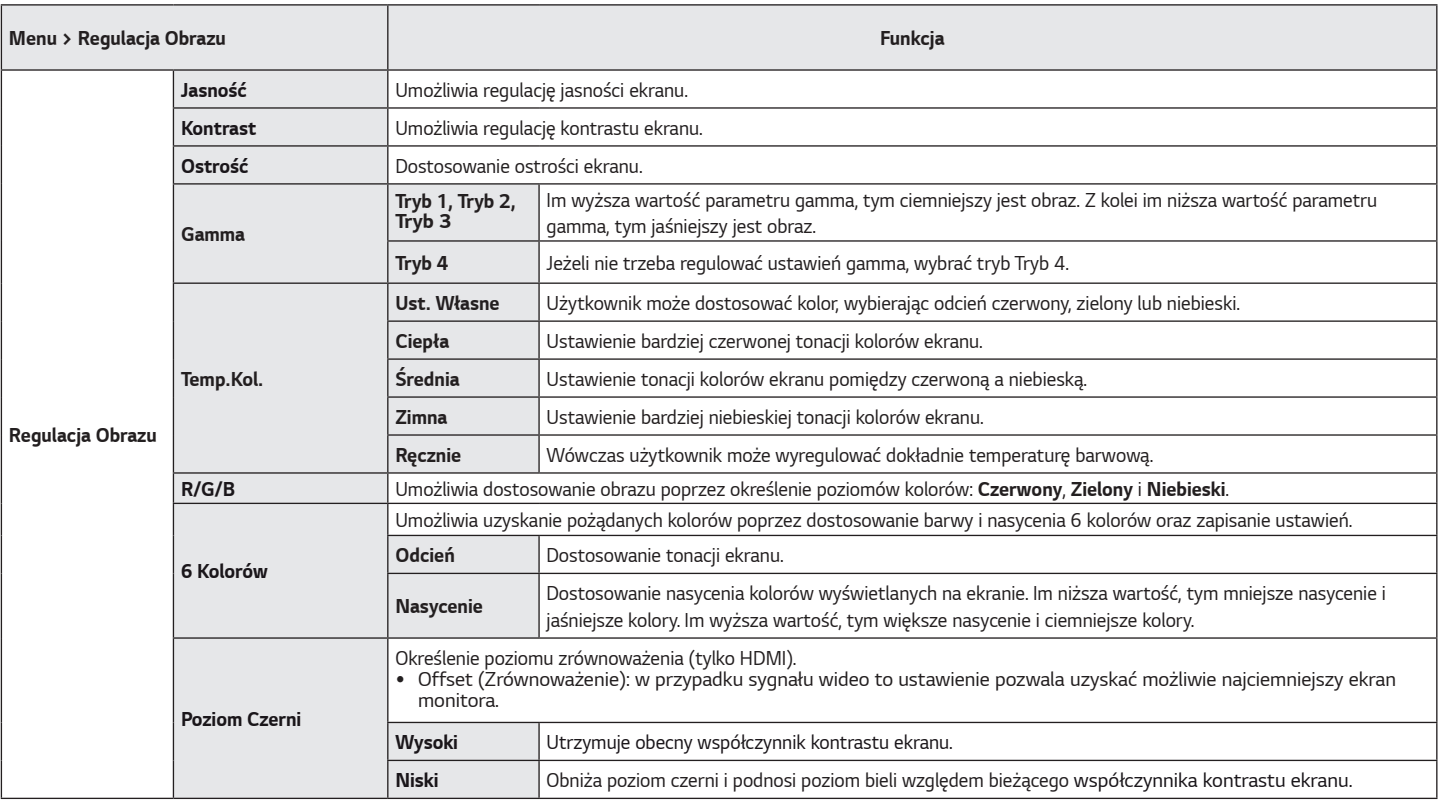

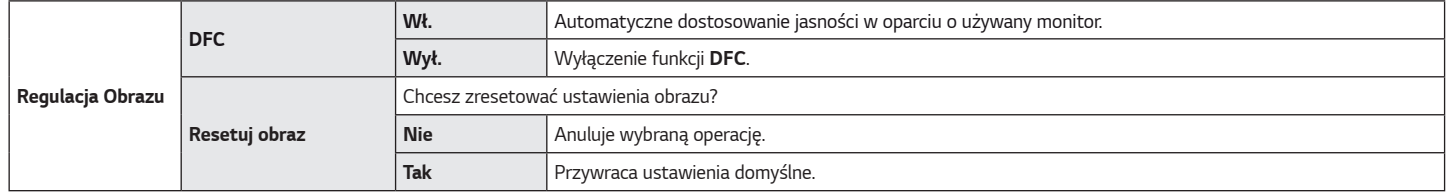

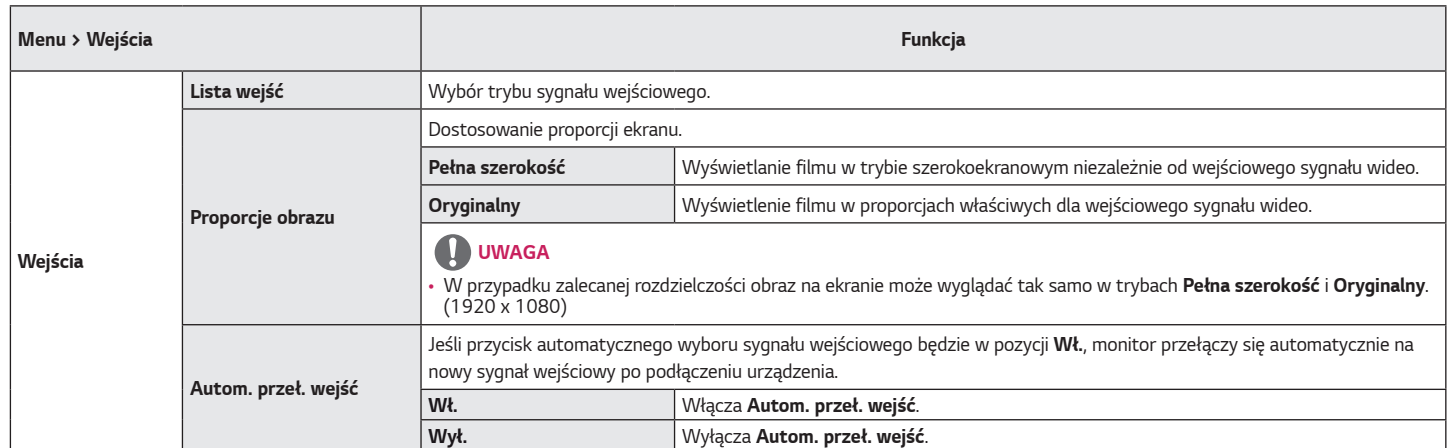

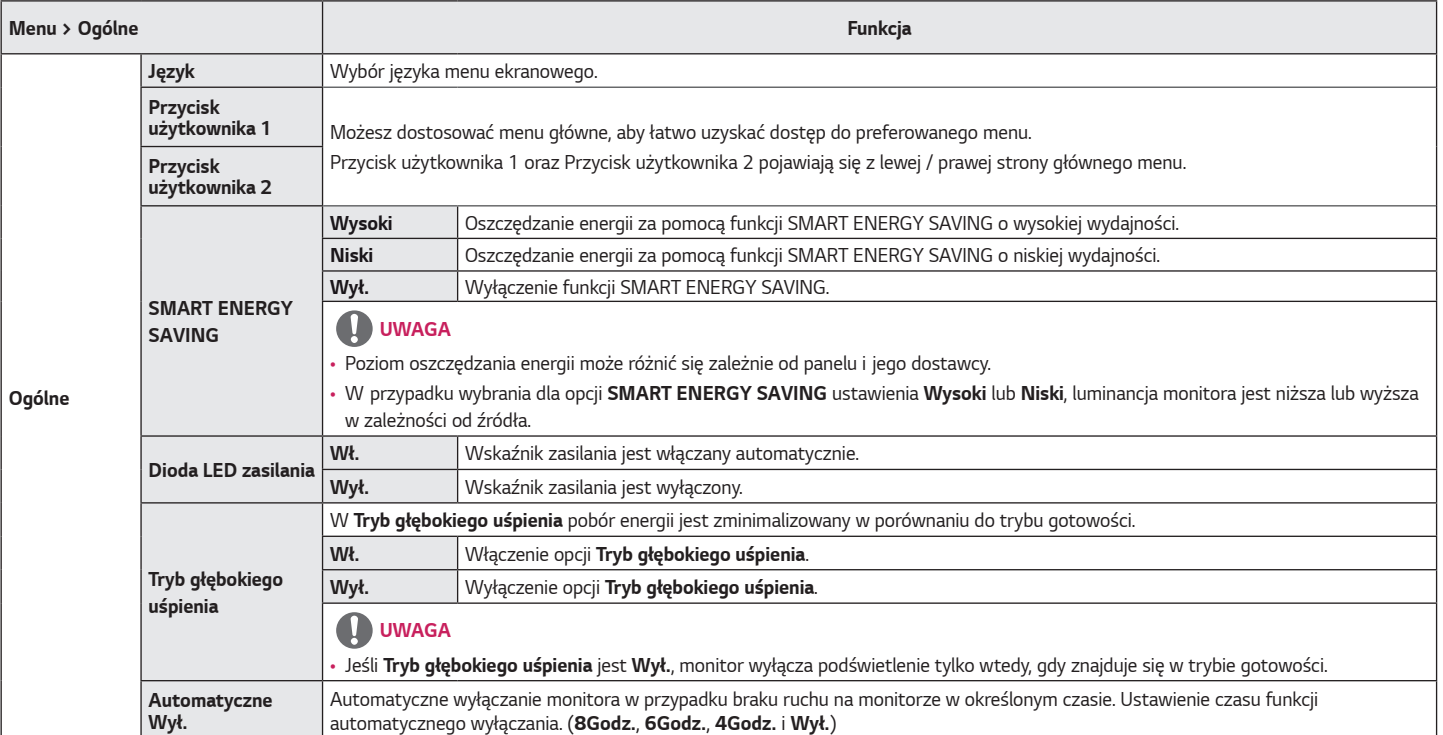

*POLSKI*

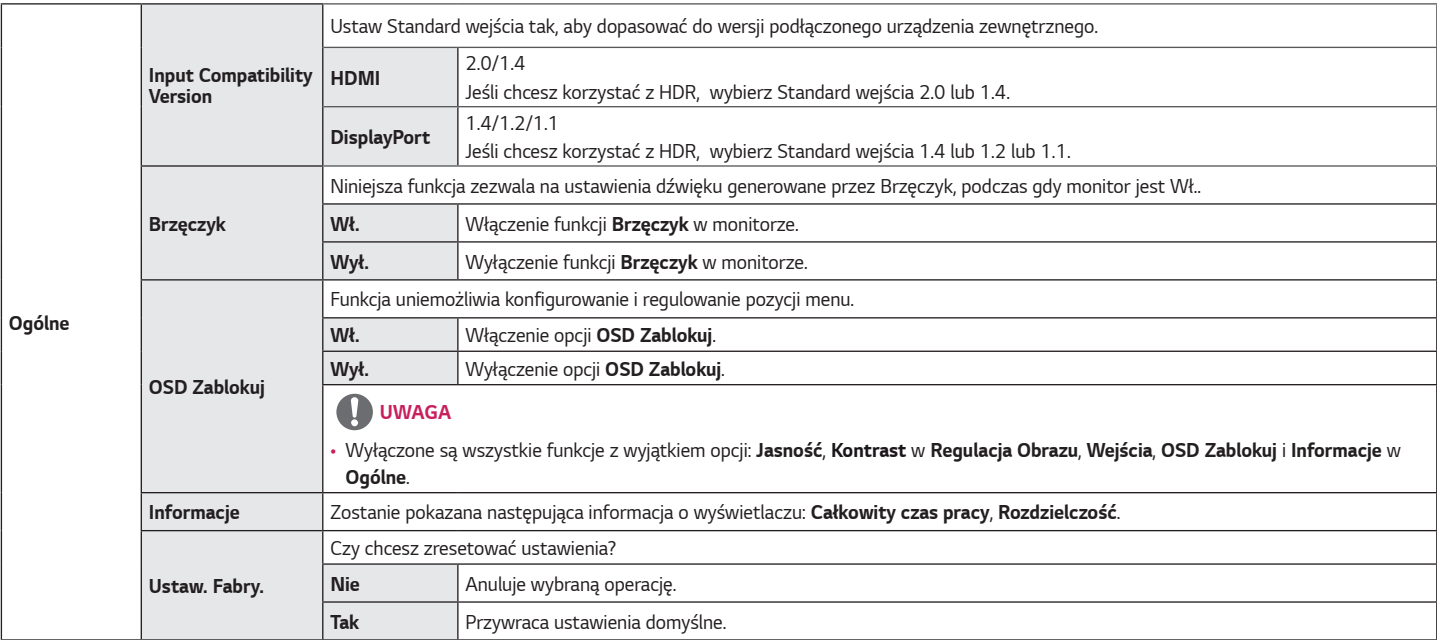

# <span id="page-28-0"></span>**ROZWIAZYWANIE PROBLEMÓW**

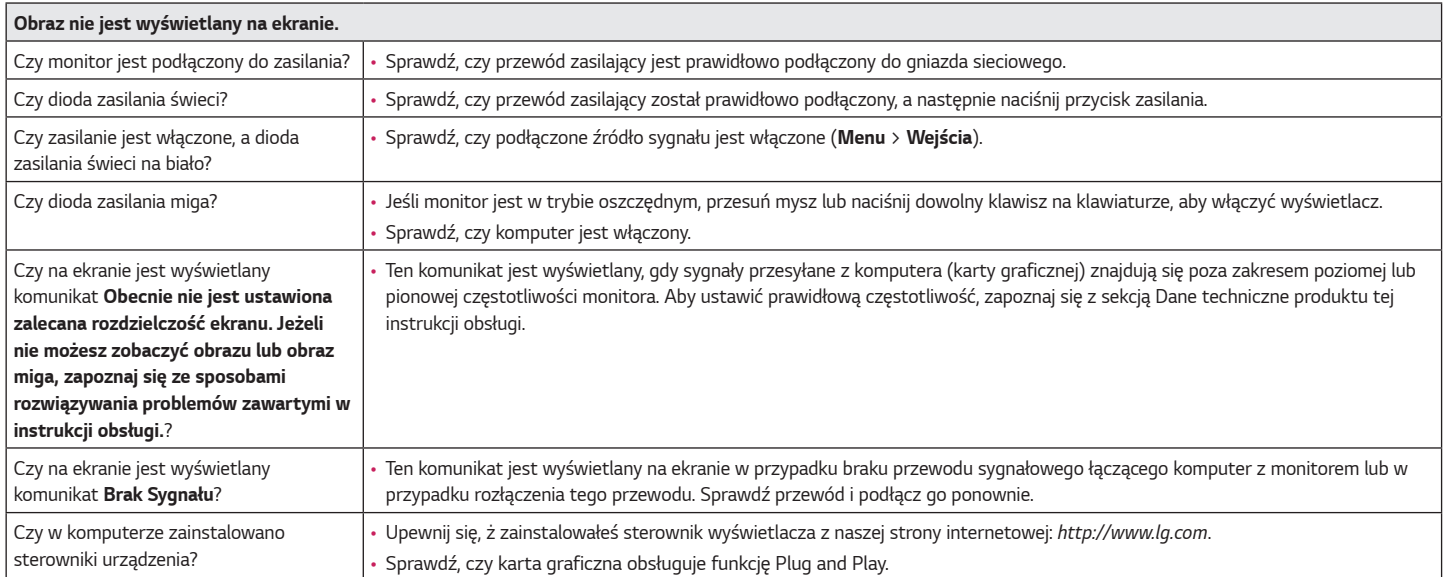

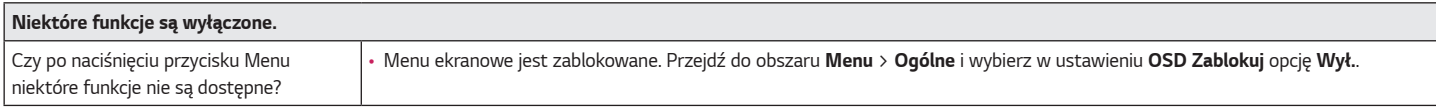

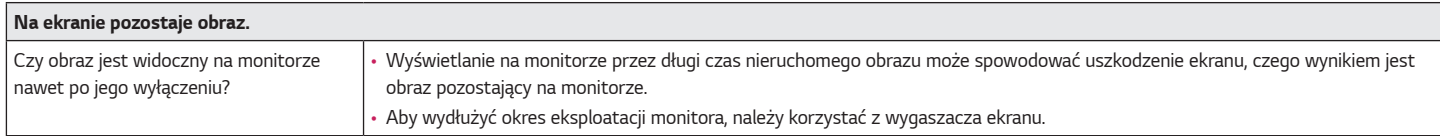

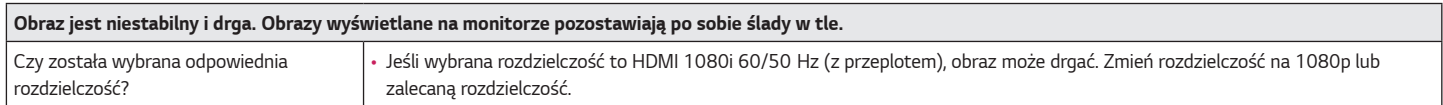

# **UWAGA**

- Częstotliwość pionowa: Aby prawidłowo wyświetlać obraz, ekran musi być odświeżany wiele razy w ciągu sekundy, podobnie, jak dzieje się to w przypadku lamp fluorescencyjnych. Liczba odświeżeń ekranu w ciągu sekundy jest nazywana częstotliwością pionową lub częstotliwością odświeżania, a jej jednostką jest Hz.
- Częstotliwość pozioma: Czas, jaki zajmuje wyświetlenie jednej poziomej linii, nazywa się cyklem poziomym. Podczas dzielenia liczby 1 przez interwał poziomy uzyskany wynik stanowi liczbę poziomych linii wyświetlanych w ciągu sekundy. Wielkość ta jest nazywana częstotliwością poziomą, a jej jednostką jest kHz.
- Zalecamy sprawdzenie, czy rozdzielczość i częstotliwość karty graficznej mieszczą się w zakresie obsługiwanym przez monitor, i wybór zalecanej (optymalnej) rozdzielczości w *obszarze* **Panel sterowania** *>* **Ekran** *>* **Menu** (w systemie Windows). (Ustawienia mogą się różnić w zależności od systemu operacyjnego urządzenia).
- Wybór rozdzielczości innej niż zalecana (optymalna) może sprawiać, że tekst będzie rozmazany, a ekran przyciemniony, obcięty lub przesunięty.
- Sposoby wyboru ustawień mogą się różnić w zależności od komputera lub systemu operacyjnego, a niektóre rozdzielczości mogą nie być dostępne w zależności od wydajności karty graficznej. W takim przypadku należy skontaktować się z producentem komputera lub karty graficznej w celu uzyskania pomocy.
- Niektóre karty graficzne mogą nie obsługiwać rozdzielczości 1920 x 1080. Jeśli rozdzielczość nie może zostać wyświetlona, skontaktuj się z producentem karty graficznej.

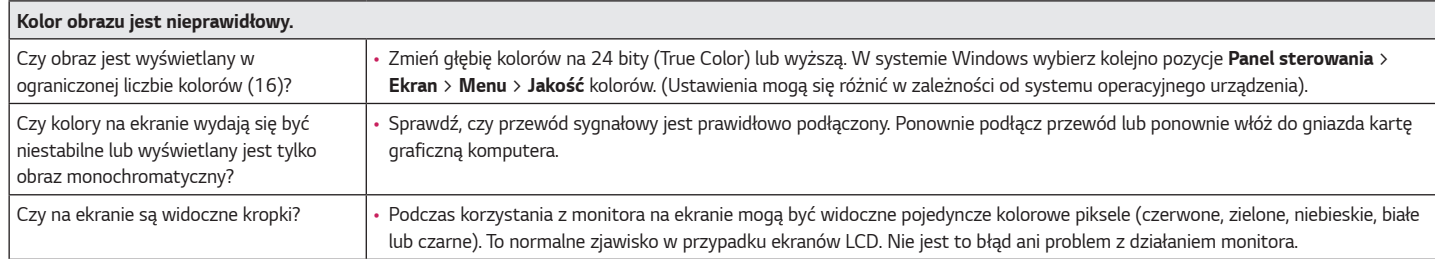

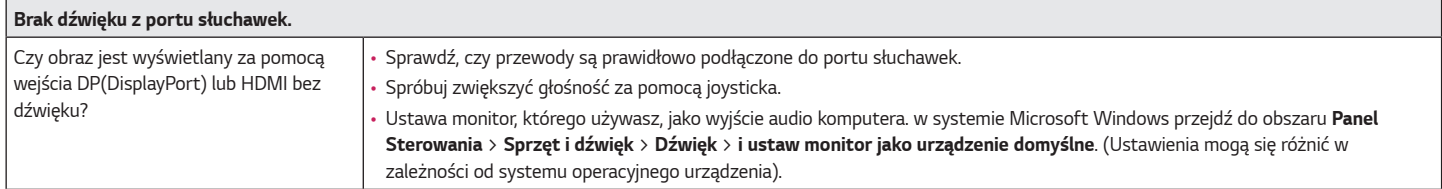

# <span id="page-31-0"></span>**DANE TECHNICZNE PRODUKTU**

#### **24GN60R 24GN60K**

#### Ekran LCD Głębia kolorów Obsługa koloru *8-*bitowego / *10-bitowego.* Rozdzielczość Maks. obsługiwana rozdzielczość 1920 x *1080* / *144* Hz Zalecana rozdzielczość 1920 x *1080* / *144* Hz Zasilanie *Moc znamionowa* 19 V *1*,*6 A* Zużycie energii (typowe) Urządzenie włączone: 28 W typ. (warunek ujawnienia problemu)\* Tryb uśpienia (Tryb gotowości): ≤ 0,*5 W* \*\* Urządzenie wyłączone: ≤ 0,3 W Zasilacz AC/DC Typ ADS-45SQ-19-3 19032E, wyprodukowany przez firmę SHENZHEN HONOR ELECTRONIC Lub typ ADS-45FSQ-19 19032EPG-1, wyprodukowany przez firmę SHENZHEN HONOR ELECTRONIC Lub typ ADS-45FSQ-19 19032EPK-1, wyprodukowany przez firmę SHENZHEN HONOR ELECTRONIC Lub typ ADS-45FSQ-19 19032EPCU-1, wyprodukowany przez firmę SHENZHEN HONOR ELECTRONIC Lub typ ADS-45FSQ-19 19032EPBR-1, wyprodukowany przez firmę SHENZHEN HONOR ELECTRONIC Lub typ ADS-45FSQ-19 19032EPI-1, wyprodukowany przez firmę SHENZHEN HONOR ELECTRONIC Lub typ AD10550LF, wyprodukowany przez firmę PI Electronics (H.K.) Ltd. Lub typ AD2138S20, wyprodukowany przez firmę PI Electronics (H.K.) Ltd. Lub typ AD2138620, wyprodukowany przez firmę PI Electronics (H.K.) Ltd. Moc wyjściowa: 19 V - - - 1,7 A Zalecane warunki Warunki eksploatacji Temperatura Od 0 °C do 40 °C Wilgotność Poniżej 80 % Warunki przechowywania  $\blacksquare$  Temperatura  $\blacksquare$  Od -20 °C do 60 °C Wilgotność Poniżej 85 %

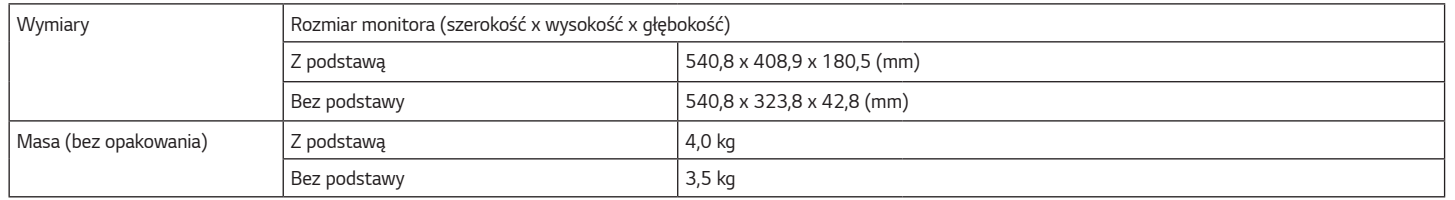

Dane techniczne mogą zostać zmienione bez wcześniejszego powiadomienia.

Symbol ~ oznacza prąd przemienny, a symbol  $\overline{---}$  – prąd stały.

Poziom zużycia energii może się różnić w zależności od warunków eksploatacji i ustawień monitora.

\* Tryb włączania poboru mocy jest obliczany za pomocą standardu testowania LGE (W pełni biały wzór,maksymalna rozdzielczość).

\*\* Monitor przejdzie w Stan Uśpienia w ciągu kilku minut (maks. 5 minut).

*POLSKI*

# **DANE TECHNICZNE PRODUKTU**

#### **27GN60R 27GN60K**

#### Ekran LCD Głębia kolorów Obsługa koloru *8-*bitowego / *10-bitowego.* Rozdzielczość Maks. obsługiwana rozdzielczość 1920 x *1080* / *144* Hz Zalecana rozdzielczość 1920 x *1080* / *144* Hz Zasilanie *Moc znamionowa* 19 V 2,0 *A* Zużycie energii (typowe) Urządzenie włączone: 32 W typ. (warunek ujawnienia problemu)\* Tryb uśpienia (Tryb gotowości): ≤ 0,*5 W* \*\* Urządzenie wyłączone: ≤ 0,3 W Zasilacz AC/DC Typ ADS-45SN-19-3 19040G, wyprodukowany przez firmę SHENZHEN HONOR ELECTRONIC Lub typ ADS-45SQ-19-3 19040E, wyprodukowany przez firmę SHENZHEN HONOR ELECTRONIC Lub typ ADS-45FSQ-19 19040EPG-1, wyprodukowany przez firmę SHENZHEN HONOR ELECTRONIC Lub typ ADS-45FSQ-19 19040EPK-1, wyprodukowany przez firmę SHENZHEN HONOR ELECTRONIC Lub typ ADS-45FSQ-19 19040EPCU-1, wyprodukowany przez firmę SHENZHEN HONOR ELECTRONIC Lub typ ADS-45FSQ-19 19040EPBR-1, wyprodukowany przez firmę SHENZHEN HONOR ELECTRONIC Lub typ AD10530LF, wyprodukowany przez firmę PI Electronics (H.K.) Ltd. Lub typ AD2137S20, wyprodukowany przez firmę PI Electronics (H.K.) Ltd. Lub typ AD2137620, wyprodukowany przez firmę PI Electronics (H.K.) Ltd. Moc wyjściowa: 19 V - - - 2,1 A Zalecane warunki Warunki eksploatacji Temperatura Od 0 °C do 40 °C Wilgotność Poniżej 80 % Warunki przechowywania  $\blacksquare$  Temperatura  $\blacksquare$  Od -20 °C do 60 °C Wilgotność Poniżej 85 %

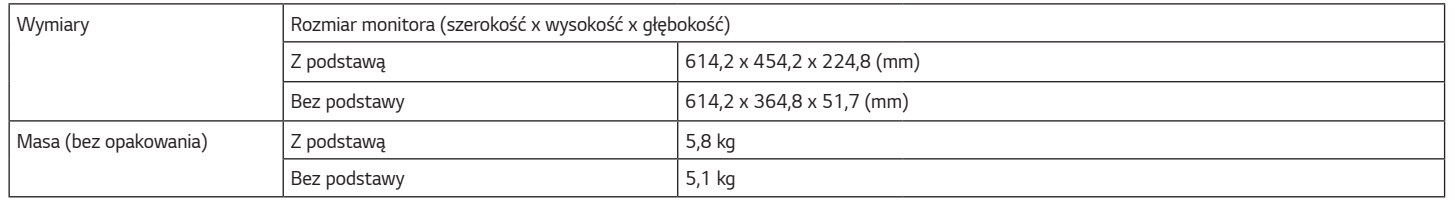

Dane techniczne mogą zostać zmienione bez wcześniejszego powiadomienia.

Symbol ~ oznacza prąd przemienny, a symbol  $\overline{---}$  – prąd stały.

Poziom zużycia energii może się różnić w zależności od warunków eksploatacji i ustawień monitora.

\* Tryb włączania poboru mocy jest obliczany za pomocą standardu testowania LGE (W pełni biały wzór,maksymalna rozdzielczość).

\*\* Monitor przejdzie w Stan Uśpienia w ciągu kilku minut (maks. 5 minut).

# **DANE TECHNICZNE PRODUKTU**

#### **32GN50R**

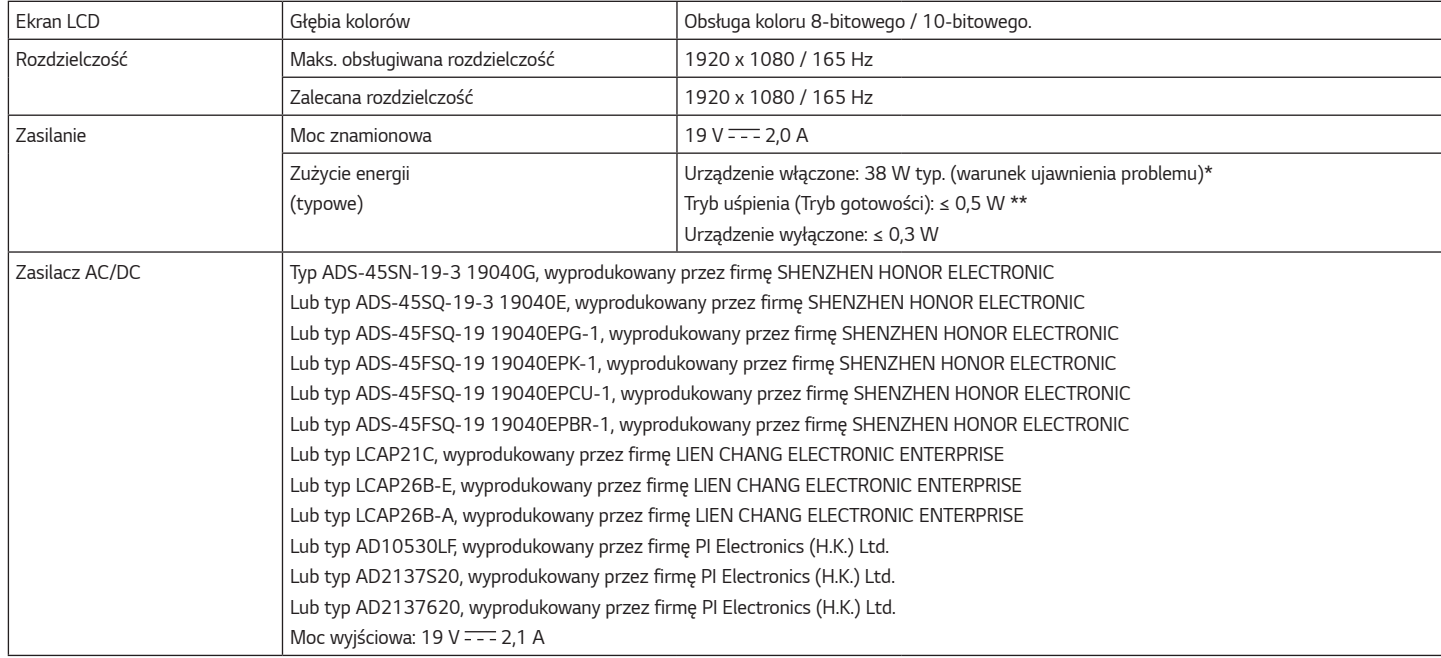

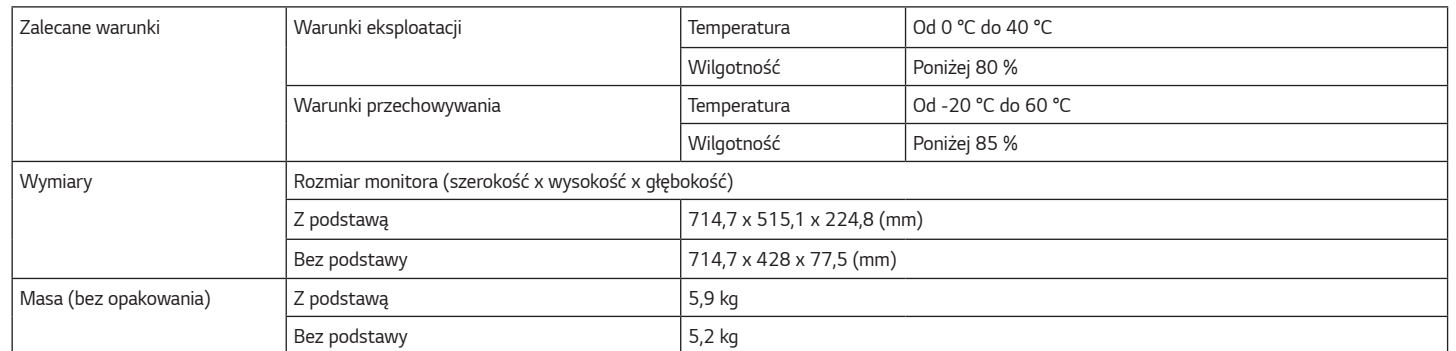

Dane techniczne mogą zostać zmienione bez wcześniejszego powiadomienia.

Symbol ~ oznacza prąd przemienny, a symbol  $\overline{---}$  – prąd stały.

Poziom zużycia energii może się różnić w zależności od warunków eksploatacji i ustawień monitora.

\* Tryb włączania poboru mocy jest obliczany za pomocą standardu testowania LGE (W pełni biały wzór,maksymalna rozdzielczość).

\*\* Monitor przejdzie w Stan Uśpienia w ciągu kilku minut (maks. 5 minut).

## <span id="page-37-0"></span>**Fabryczny tryb obsługi**

### **(Tryby ustawień wstępnych, HDMI/ DisplayPort PC)**

#### **24GN60R 24GN60K 27GN60R 27GN60K**

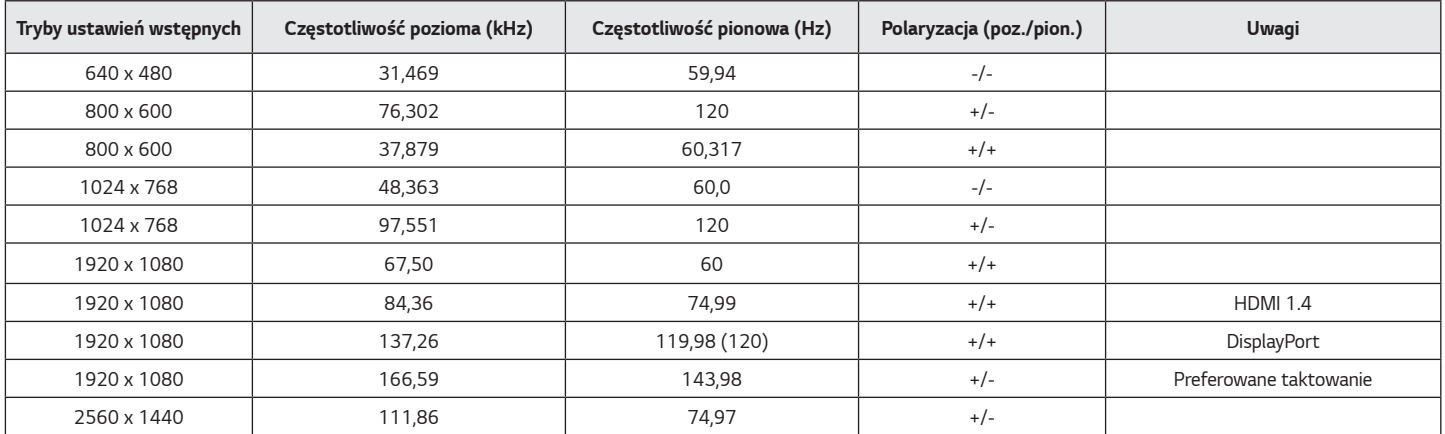

#### **32GN50R**

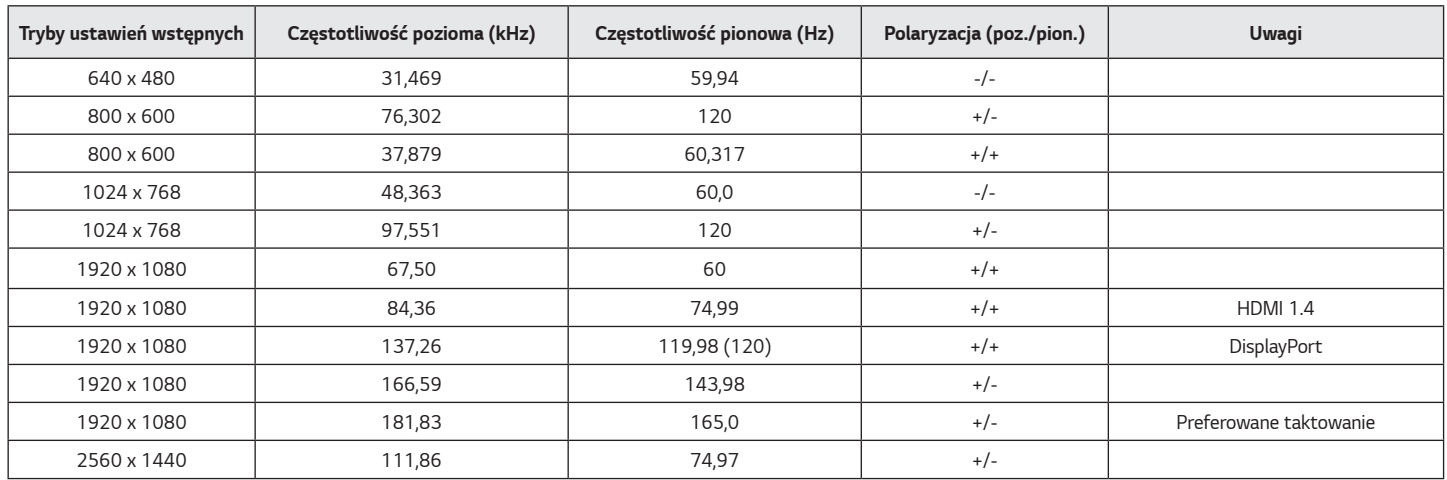

*POLSKI*

## <span id="page-39-0"></span>**Taktowanie HDMI (wideo)**

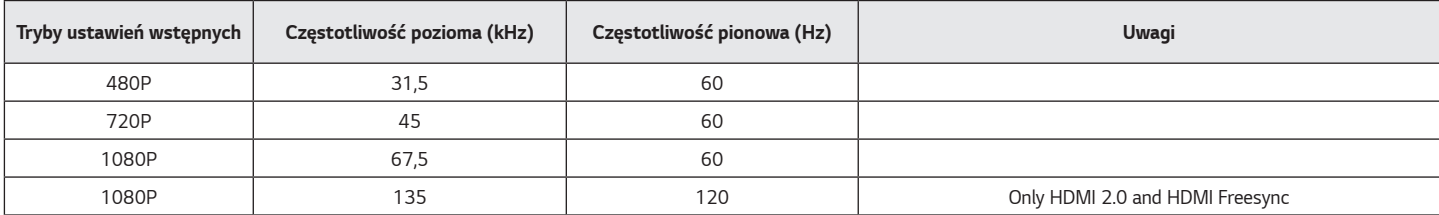

### **Dioda LED zasilania**

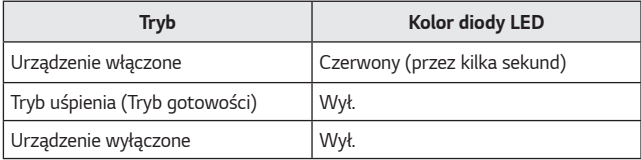

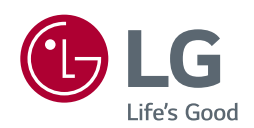

Model i numer seryjny produktu są umieszczone na odwrocie i na jednej stronie produktu. Zapisz je poniżej na wypadek gdybyś kiedykolwiek potrzebował serwisu.

*Model*

*Numer seryjny*